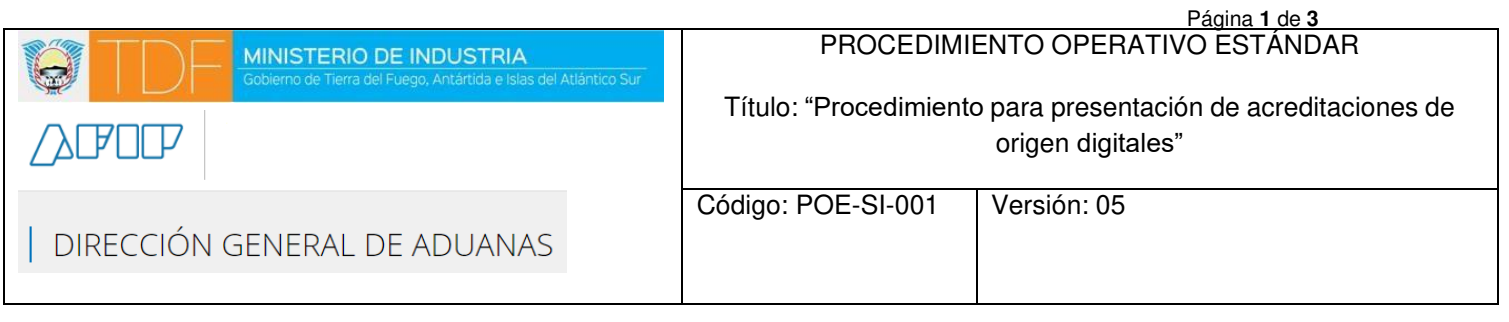

## **1. Objetivo:**

El objetivo de este procedimiento es establecer las pautas y el detalle requerido para la presentación digital de las acreditaciones de origen.

## **2. Alcance:**

Este procedimiento se aplica a todas las empresas pertenecientes al Área Aduanera Especial que deben presentar las acreditaciones de origen ante la CAAE para su evaluación.

# **3. Definiciones:**

a) Proceso de presentación de las acreditaciones de origen ante Aduana: Procedimiento a realizar mediante el aplicativo S.I.T.A. habilitado a los efectos para el presente trámite.

b) Proceso de presentación de documentación ante el Ministerio de Industria de las acreditaciones de origen: Procedimiento a realizar mediante sistema SIGIAO para el trámite Acreditaciones de Origen

# **4. Desarrollo:**

# **1) Sistema: SITA (ver instructivo en anexo SI-001 A1)**

Realizar la solicitud de presentación digital mediante Nota dirigida al Administrador de la Aduana correspondiente. Adjuntar la nota al sistema, respetar el formato y nombre del archivo, según se muestra a continuación:

**Formato y Nombre archivo**: [NotaAdministrador.pdf](http://prodyambiente.tdf.gob.ar/wp-content/uploads/2019/10/Nota-Administrador_v3_SITA.pdf)

**2)** Generar el trámite de presentación de acreditación de origen en el sistema, indicado el Nro de trámite SITA vinculado, una vez que este sea **Aprobado por ADUANA.** 

**3)** Adjuntar al trámite la Nota Administrador, presentada en sistema SITA Nombre archivo[: NotaAdministrador.pdf](http://prodyambiente.tdf.gob.ar/wp-content/uploads/2019/10/Nota-Administrador_v3_SITA.pdf)

Firmante: Apoderado Titular o Suplente declarado en formulario web a Ministerio de Industria.

**4)** Adjuntar al trámite la caratula de SITA, en estado "**Aprobado**".

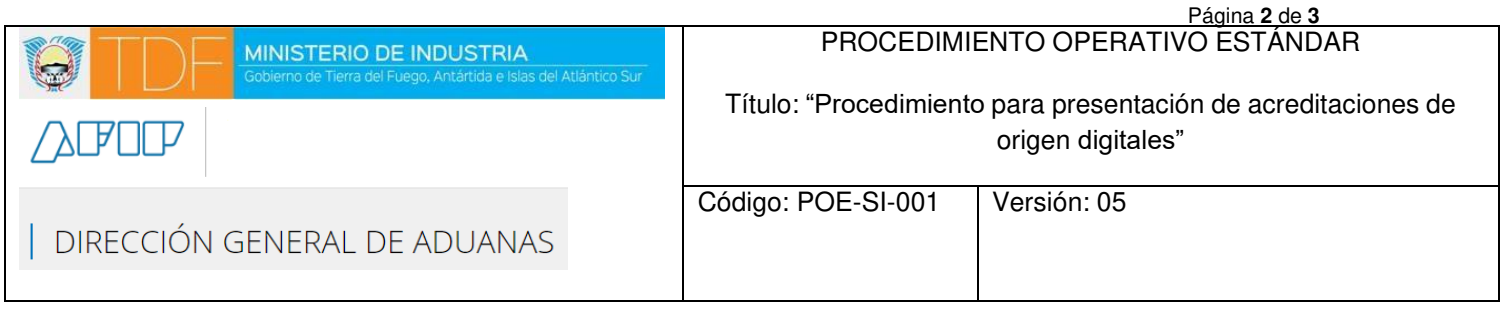

### Nombre archivo: [CaratulaSita.pdf](http://prodyambiente.tdf.gob.ar/wp-content/uploads/2019/10/REP-00000SITA000000X.pdf)

Si, la Acreditación es por **PROCESO PRODUCTIVO** deberá completar, presentar y respetar el formato y nombre de los formularios, como se indica a continuación:

#### • *INFORME INGENIERIA:*

- a) **Adjuntar** al trámite el informe técnico perteneciente al ingeniero matriculado, según la normativa vigente.
- b) **Nombre del Formulario**: [InformeIngeniero.pdf](http://prodyambiente.tdf.gob.ar/wp-content/uploads/2019/08/Informe-Tecnico-Modelo.pdf)
- c) **Firmante**: Ingeniero Titular o Suplente
- d) **Sistema:** SIGIAO, ver instructivo para la carga de documentación [\(SI-001-A2\)](http://prodyambiente.tdf.gob.ar/wp-content/uploads/2019/08/SI-001-A2.pdf)

#### • **INFORME CONTABLE:**

- a) **Adjuntar** al trámite el dictamen del contador, según la normativa vigente.
- b) **Nombre del Formulario**[: InformeContador.pdf](http://prodyambiente.tdf.gob.ar/wp-content/uploads/2019/08/Dictamen-Contable-Modelo.pdf)
- c) **Firmante**: Contador titular o suplente con firma certificada
- d) **Sistema:** SIGIAO, ver instructivo para la carga de documentación [\(SI-001-A2\)](http://prodyambiente.tdf.gob.ar/wp-content/uploads/2019/08/SI-001-A2.pdf)

#### • **FORMULARIO OM-2206**

- a) **Adjuntar** al trámite el formulario OM-2206 (**denominado Formulario1**), según la normativa vigente.
- b) **Nombre del Formulario**: [Formulario1.pdf](http://prodyambiente.tdf.gob.ar/wp-content/uploads/2019/08/Formulario-I.pdf)
- c) **Firmantes**: Apoderado Titular o Suplente, Ingeniero Titular o Suplente y Contador Titular o Suplente.
- d) **Sistema:** SIGIAO, ver instructivo para la carga de documentación [\(SI-001-A2\)](http://prodyambiente.tdf.gob.ar/wp-content/uploads/2019/08/SI-001-A2.pdf)

### • **FORMULARIO OM-2206/1**

- a) **Adjuntar** al trámite el formulario OM-2206/1 (**denominado Formulario2**), según la normativa vigente.
- b) **Nombre del Formulario**: [Forumalrio2.pdf](http://prodyambiente.tdf.gob.ar/wp-content/uploads/2019/08/Formulario-II.pdf)
- c) **Firmantes**: Apoderado Titular o Suplente, Ingeniero Titular o Suplente y Contador Titular o Suplente.
- d) **Sistema:** SIGIAO, ver instructivo para la carga de documentación [\(SI-001-A2\)](http://prodyambiente.tdf.gob.ar/wp-content/uploads/2019/08/SI-001-A2.pdf)

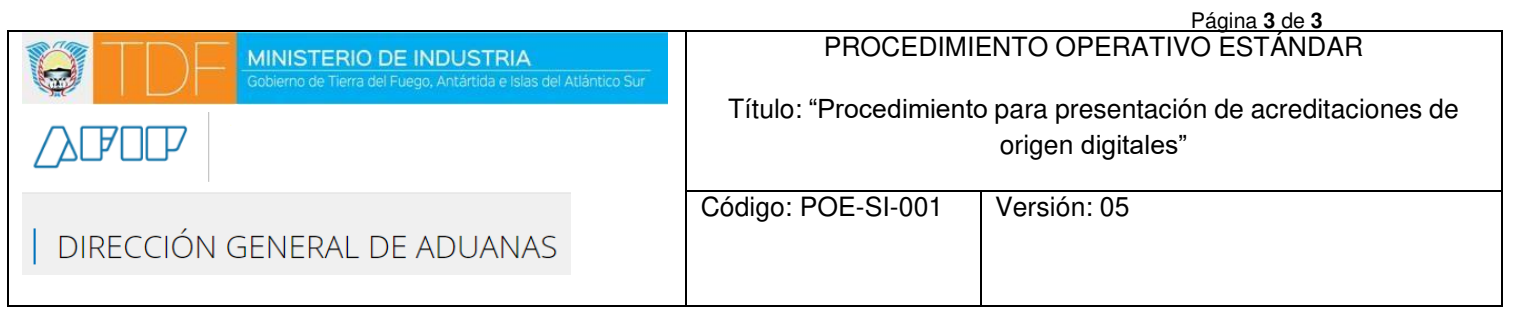

## • **FORMULARIO OM-2206/2**

- a) **Adjuntar** al trámite el informe de Materia Prima OM-2206/2 (**denominado Formulario3**), según la normativa vigente.
- b) **Nombre del Formulario**: [Formulario3.pdf](http://prodyambiente.tdf.gob.ar/wp-content/uploads/2019/08/Formulario-III.pdf)
- c) **Firmantes**: Apoderado Titular o Suplente, Ingeniero Titular o Suplente y Contador Titular o Suplente.
- d) **Sistema:** SIGIAO, ver instructivo para la carga de documentación [\(SI-001-A2\)](http://prodyambiente.tdf.gob.ar/wp-content/uploads/2019/08/SI-001-A2.pdf)

### • **FORMULARIO OM-2206/3**

- a) **Adjuntar** al trámite el informe Cuadro de Gastos OM-2206/3 (**denominado Formulario4**), según la normativa vigente.
- b) **Nombre del Formulario**: [Formulario4.pdf](http://prodyambiente.tdf.gob.ar/wp-content/uploads/2019/08/Formulario-IV.pdf)
- c) **Firmantes**: Apoderado Titular o Suplente, Ingeniero Titular o Suplente y Contador Titular o Suplente.
- d) **Sistema:** SIGIAO, ver instructivo para la carga de documentación [\(SI-001-A2\)](http://prodyambiente.tdf.gob.ar/wp-content/uploads/2019/08/SI-001-A2.pdf)

Si, la Acreditación es por **COSTO PRECIO** deberá completar, presentar y respetar el formato y nombre de los formularios, como se indica a continuación:

#### • **FORMULARIO OM-1625**

- **a) Adjuntar** al trámite el formulario para la acreditación de origen OM-1625, según la normativa vigente.
- **b) Nombre del Formulario**: [OM-1625.PDF](http://prodyambiente.tdf.gob.ar/wp-content/uploads/2021/01/OM-1625.pdf)
- **c) Firmantes**: Apoderado Titular o Suplente y Contador Titular o Suplente
- **d) Sistema:** SIGIAO, ver instructivo para la carga de documentación [\(SI-001-A2\)](http://prodyambiente.tdf.gob.ar/wp-content/uploads/2019/08/SI-001-A2.pdf)

### • **FORMULARIO OM-1625/1**

- **a) Adjuntar** al trámite el formulario de Existencia Permanente OM-1625/1 , según la normativa vigente.
- **b) Nombre del Formulario**: [OM-1625/01.PDF](http://prodyambiente.tdf.gob.ar/wp-content/uploads/2021/01/OM-1625-1.pdf)
- **c) Firmantes**: Apoderado Titular o Suplente y Contador Titular o Suplente.
- **d) Sistema:** SIGIAO, ver instructivo para la carga de documentación [\(SI-001-A2\)](http://prodyambiente.tdf.gob.ar/wp-content/uploads/2019/08/SI-001-A2.pdf)

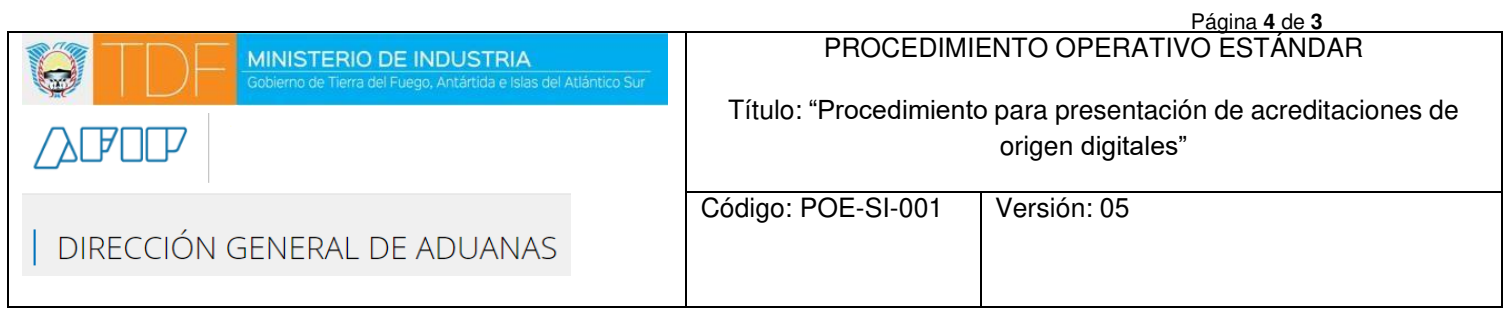

## • **FORMULARIO OM-1625/2**

- **a) Adjuntar** al trámite formulario de Detalle Analítico del Costo de Materias Primas y/o Insumos OM-2206/2, según la normativa vigente.
- **b) Nombre del Formulario**: [OM- 1625/02.PDF](http://prodyambiente.tdf.gob.ar/wp-content/uploads/2021/01/OM-1625-2.pdf)
- **c) Firmantes**: Apoderado Titular o Suplente y Contador Titular o Suplente.
- **d) Sistema:** SIGIAO, ver instructivo para la carga de documentación [\(SI-001-A2\)](http://prodyambiente.tdf.gob.ar/wp-content/uploads/2019/08/SI-001-A2.pdf)

### • **FORMULARIO OM-1625/3**

- **a) Adjuntar** al trámite el informe de Descripción de Mano de Obra y Gastos Administrativos OM-1625/3, según la normativa vigente.
- **b) Nombre del Formulario**: [OM-1625/03.PDF](http://prodyambiente.tdf.gob.ar/wp-content/uploads/2021/01/OM-1625-3.pdf)
- **c) Firmantes**: Apoderado Titular o Suplente y Contador Titular o Suplente.
- **d) Sistema:** SIGIAO, ver instructivo para la carga de documentación [\(SI-001-A2\)](http://prodyambiente.tdf.gob.ar/wp-content/uploads/2019/08/SI-001-A2.pdf)

### • **FORMULARIO OM-1625/4**

- **a) Adjuntar** al trámite formulario de Análisis de Gasto de Producción OM-1625/4, según la normativa vigente.
- **b) Nombre del Formulario**: [OM- 1625/04.PDF](http://prodyambiente.tdf.gob.ar/wp-content/uploads/2021/01/OM-1625-4.pdf)
- **c) Firmantes**: Apoderado Titular o Suplente y Contador Titular o Suplente.
- **d) Sistema:** SIGIAO, ver instructivo para la carga de documentación [\(SI-001-A2\)](http://prodyambiente.tdf.gob.ar/wp-content/uploads/2019/08/SI-001-A2.pdf)

### • **FORMULARIO OM-1625/5**

- **a) Adjuntar** al trámite el informe de Descripción de Gastos Comerciales OM-1625/5, según la normativa vigente.
- **b) Nombre del Formulario**: [OM-1625/05.PDF](http://prodyambiente.tdf.gob.ar/wp-content/uploads/2021/01/OM-1625-5.pdf)
- **c) Firmantes**: Apoderado Titular o Suplente y Contador Titular o Suplente.
- **d) Sistema:** SIGIAO, ver instructivo para la carga de documentación [\(SI-001-A2\)](http://prodyambiente.tdf.gob.ar/wp-content/uploads/2019/08/SI-001-A2.pdf)

En el caso de tener o no producción, se deberá descargar, firmar digitalmente por el apoderado y contador; y volver a subir el documento de forma versionada (Documentos generados por el Sistema).

### **5. Archivos y diagrama de flujo:**

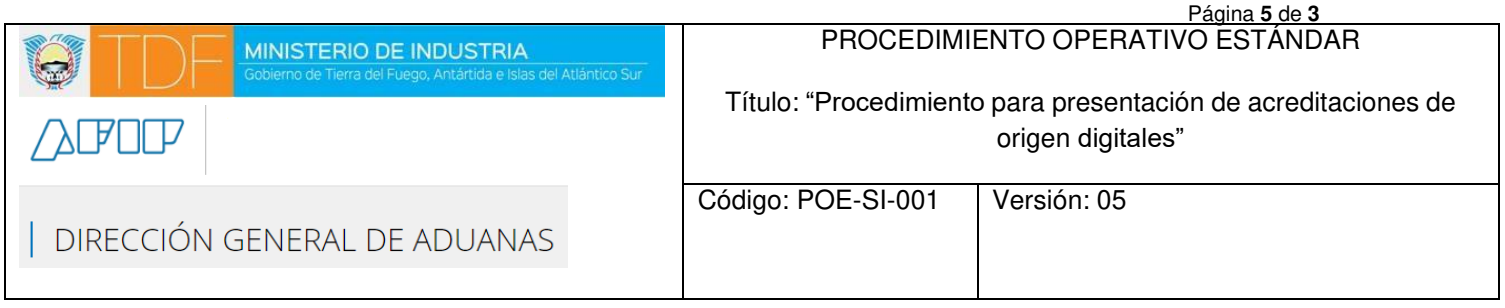

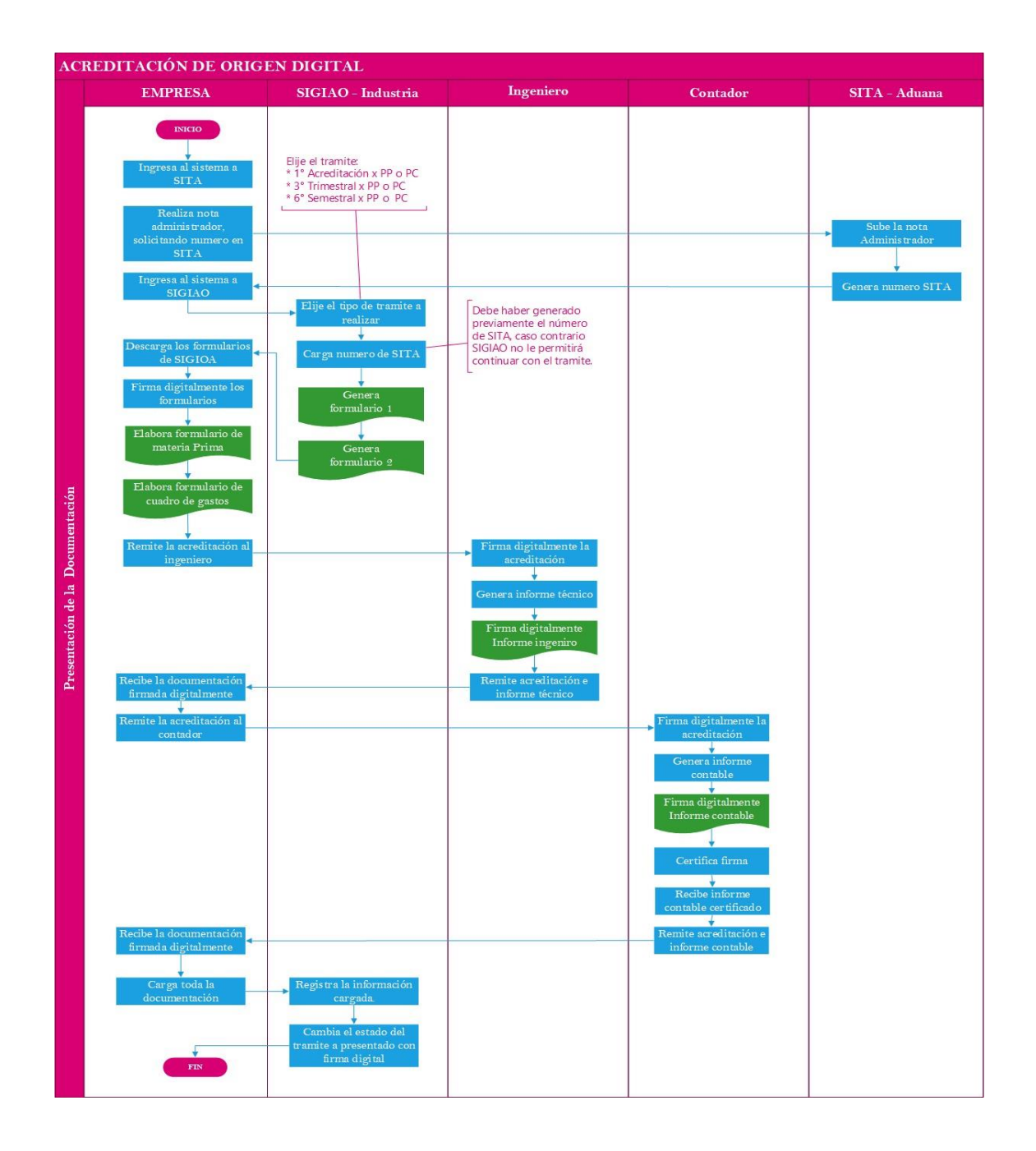

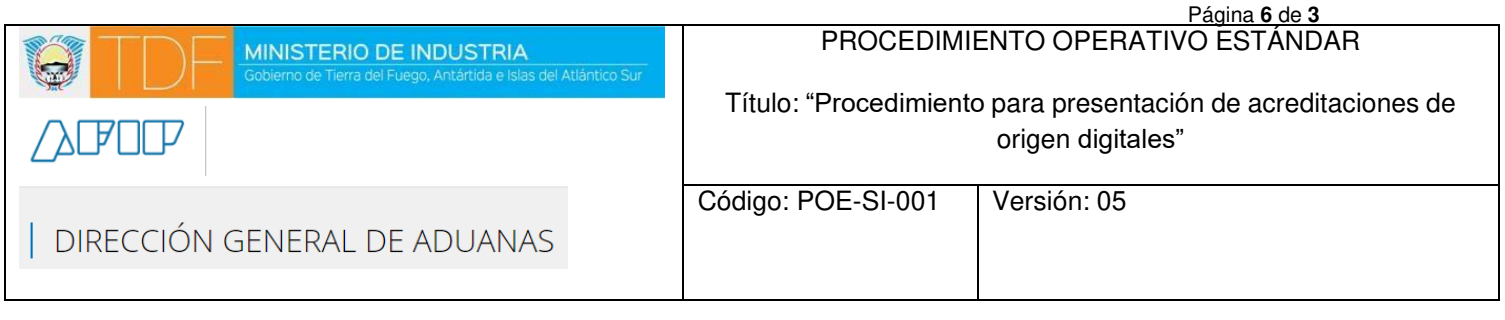

**6. Referencias:** Resolución A.N.A. Nro. 4712/80 y sus modificatorias

## **7. Anexos:**

- [SI-001](http://prodyambiente.tdf.gob.ar/wp-content/uploads/2019/08/SI-001-A1.pdf) A1 Instructivo para carga de nota Administrador en sistema SITA
- [SI-001](http://prodyambiente.tdf.gob.ar/wp-content/uploads/2019/08/SI-001-A2.pdf) A2 Instructivo para carga de documentación para acreditación de origen en sistema SIGIAO
- [SI-001](http://prodyambiente.tdf.gob.ar/wp-content/uploads/2019/08/SI-001-A3.pdf) A3 Instructivo para procedimiento alternativo para dar respuesta ante eventualidades

# **8. Historial del documento:**

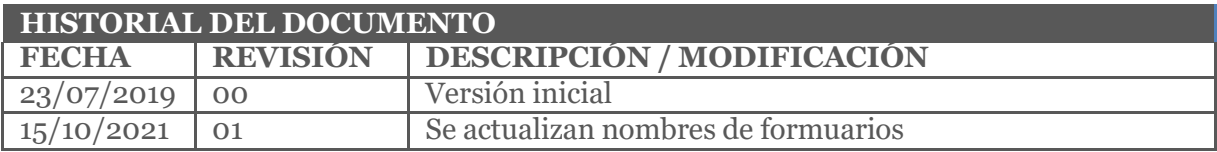